## **Question**

How to add AP Licenses on the virtual controllers from LiMAN portal?

Customer Environment

Virtual platform

**Resolution** 

Follow the below steps to add Virtual/LiMAN licenses on vSPoT, vSCG, SCI, SZ and SCG controllers:

- Login to Ruckus support portal:
- [https://support.ruckuswireless.com](https://support.ruckuswireless.com/)
- Click on LiMAN

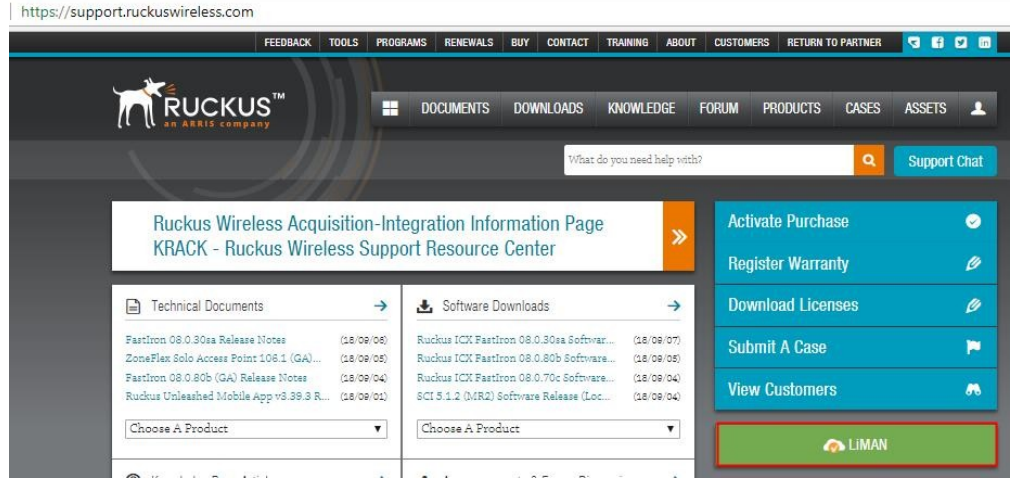

• Takes you to the LiMAN (Smart License Manager) portal, where you can see all the virtual devices registered under your account

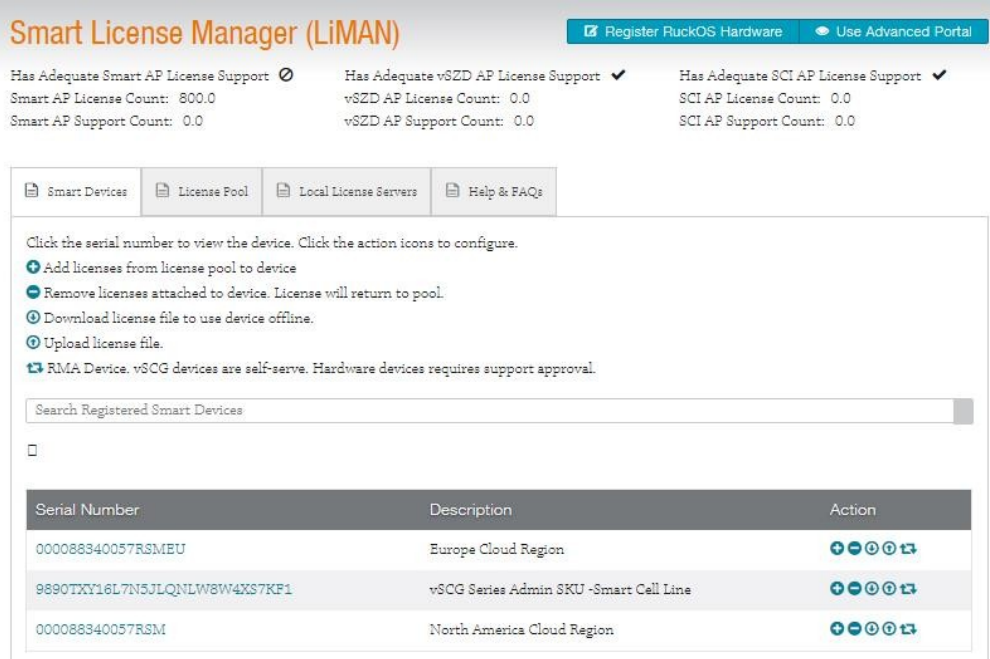

• Click on the controller SN on which you would like to add the licenses

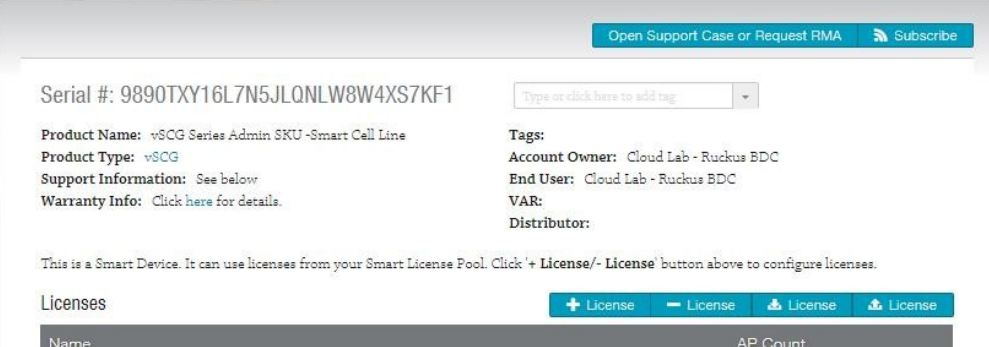

Virtual SmartCell Gateway, 1 Instance

## • Click on**+License**

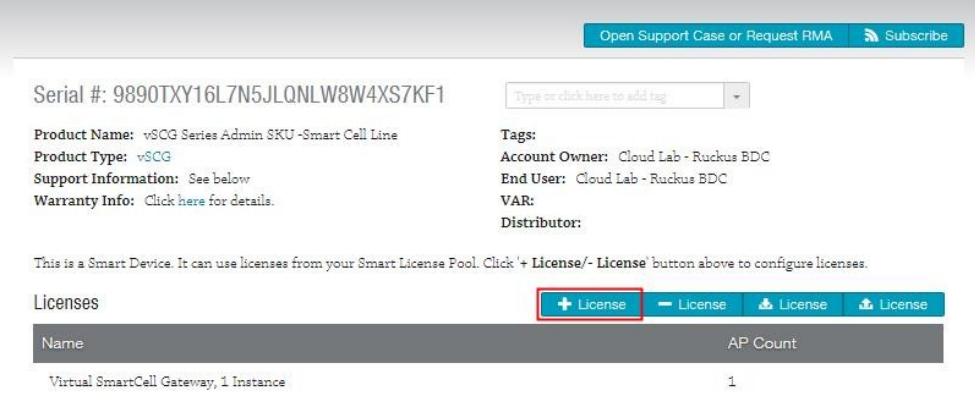

• It takes you to the page, where you need to add AP licenses on the controller SN.

 $\mathbb{1}$ 

• Select the license code from which the licenses need to be added, enter the number of licenses you want to bind to the controller in **Qty to Add** field and click on **Add License**

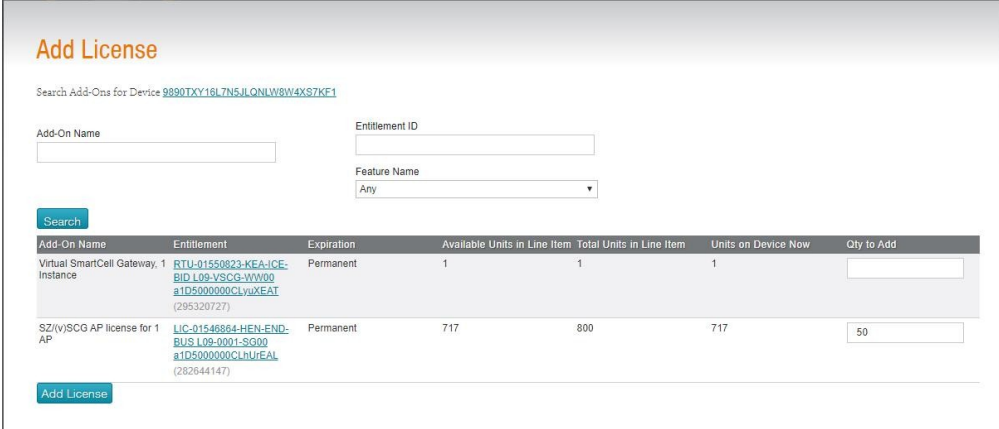

• Click on **Update Device**

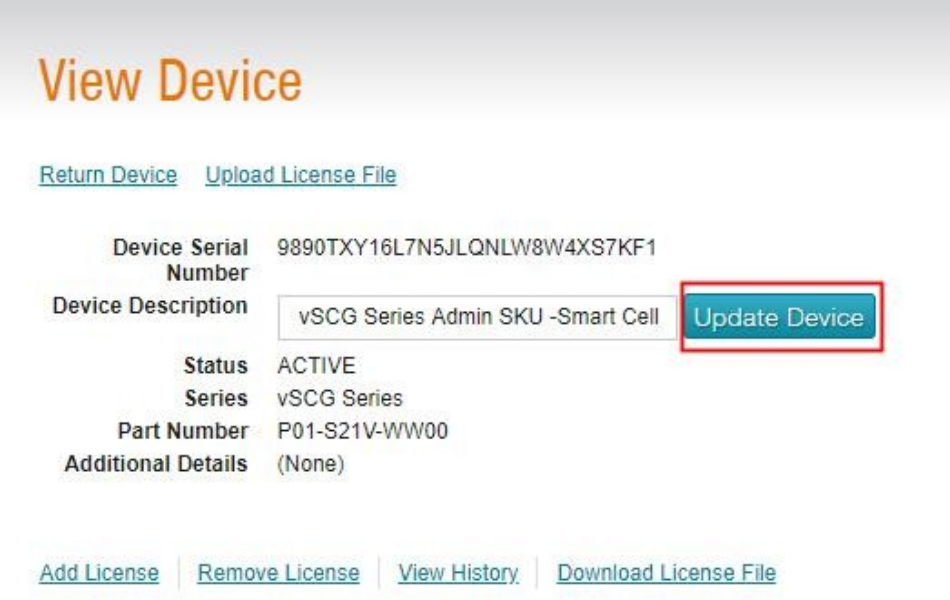

You need to perform the below steps to see the added AP licenses on the UI.

Plat form: vSCG/vSZ, SZ, SCG>3.2

- Sync:
- Login to the controller UI. Navigate to Administration-> Licenses -> **Sync Now**

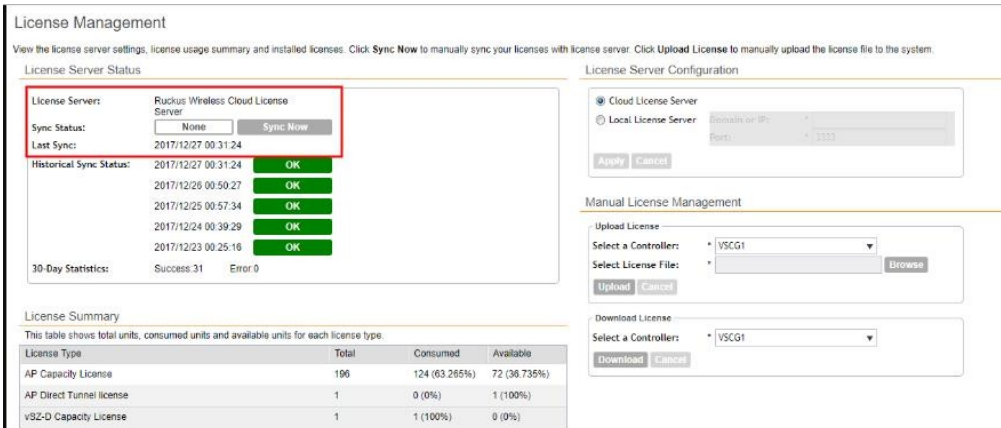

• After the sync, AP licenses should be available on the controller for you to add additional AP's

• If in case the sync doesn't work, the licenses need to be uploaded manually on the controller

Looking for instruction to upload the AP licenses manually on the virtual controller? - If yes, refer article 000008262.